## **HOW TO INSTALL:**

**Make sure that your startup disk has no spaces or special characters in its name. Move any old version of ffmpegX to the trash.**

## **STEP 1.** Open the .dmg disk image and copy the **ffmpegX**

# **application to your Applications folder. STEP 2. •• Run ffmpegX from your Applications folder.**

If you install ffmpegX for the first time, some Unix components will need installation **Support/ffmpegX.** In such case, the self-installer window will appear telling you which components are **operation should be done only once or in case of major updates of the components.** The menc components are not included in the ffmpegX application itself to comply with applicable laws download them first on your disk with a web browser, from the URL of their respective publishers only the versions provided at the URL indicated in the installer window: if you install older or newer versions work. Read http://homepage.mac.com/major4/download.html for the installation instructions.

This version and further versions are only compatible with OSX 10.3 (I use ffmpegX with OSX 10.2 (Jaguar), please use the last 10.2-compatible verst **http://homepage.mac.com/major4/ffmpegX\_0.0.9k.dmg or 0.0.9h from http://homepage.mac.com/major4/ffmpegX\_0.0.9h.dmg**

# **READ THE ONLINE MANUAL : http://homepage.mac.com/major4/07/2010 THE ONLINE MANUAL : http://homepage.mac.com/**

If you want to receive an email when ffmpegX is updated, you may sig **announcement mailing list: http://homepage.mac.com/major4/mailing.html**

## **Versions history**

v0.0.9u r2 bugfix release Dec 4, 2005

- Improved handling of MOV/MP4 sources by mencoder MP4 H264, including audio normalization

- Improved handling of MOV/MP4 sources by iPod H264, including audio normalization

**\_\_\_\_\_\_\_\_\_\_\_\_\_\_\_\_\_\_\_\_\_\_\_\_\_\_\_\_\_\_\_\_\_\_\_\_\_\_\_\_\_\_\_\_\_\_\_\_\_\_\_\_\_\_\_\_\_\_\_\_\_\_\_\_\_\_\_\_\_\_\_\_\_\_\_**

- Improved information gathering in the summary tab for MOV/MP4 files
- Improved handling of AAC sound in source movies

**\_\_\_\_\_\_\_\_\_\_\_\_\_\_\_\_\_\_\_\_\_\_\_\_\_\_\_\_\_\_\_\_\_\_\_\_\_\_\_\_\_\_\_\_\_\_\_\_\_\_\_\_\_**

- Fixed incorrect aspect ratios in some presets
- Fixed additional minor bugs

#### v0.0.9u Dec 1, 2005

With this new version you are required to download a new version of the mencoder and mplayer binaries even if you already installed ffmpegX before. The download URL is written in the window which opens when you launch ffmpegX, please copy/paste it on a browser, download, unzip and install with "Install binaries" in the ffmpegX menu (which opens automatically at launch if you install ffmpegX for the first time). Only mplayer and mencoder need to be updated. Other versions will not work properly. Please **read the installation instructions at http://homepage.mac.com/major4/download.html**

- **Added "iPod h.264" preset for super-fast** (up to 7 times faster than other methods) **video encoding for the video iPod**. The preset uses 320 width H.264 video and AAC audio. It encodes a feature movie into about 200MB.

**- Added "iPod for TV" preset for super-fast video encoding for the video iPod, optimized for playback on TV in high resolution**,

through the audio/video output of the iPod. The preset uses 480 width mpeg-4 video and AAC audio, and It encodes a feature movie into about 500MB. A maximum width of 720 may be used if your movie aspect is 2.35:1, or 640 if it is 16:9. You may also use a width of 320 for iPod-only playback, and encoding much faster than h.264.

- **Added x264 encoding engine** for encoding to mpeg-4 h.264. Encoding options are similar to mencoder h.264 and in addition the following options are available: Trellis quantization, i4x4 analysis, Decode with Quicktime, AVC level (1.3 for iPod, you may use 5.1 to match mencoder h264 default). Note that Quicktime is not quite compatible with b-frames so you may want to avoid them.

- Fixed further sound sync issues with mencoder h264.

- Disabled forced bitrate change when the image size is modified.

- Fixed bug with Author tool not taking into account text encoding and fonts when authoring selectable subtitles.

- Known issue: the current ffmpeg inverts the order of VOB audio tracks. So if you have 3 audio tracks numbered 0, 1 and 2, and the 2 should be italian, ffmpeg will find it in track 0 instead.

v0.0.9t r3 bugfix release Sep 10, 2005

- Fixed some sound sync issues with MP4 H264.

- Fixed bug with autocrop.
- Fixed bug when opening some mpg files with unavailable duration.
- Fixed bug with SVCD>DVD tool.
- Fixed bug with 3-pass encoding.
- r4 bugfix release: Fixed bug with NTSC encoding with ffmpeg mpeg-2.

v0.0.9t Aug 27, 2005

With this new version you are required to download a new version of the

mencoder and mplayer binaries even if you already installed ffmpegX before. The download URL is written in the window which opens when you launch ffmpegX. Other versions will not work. Only mplayer and mencoder need to be updated. Please **read the installation instructions at http://homepage.mac.com/major4/download.html**

**- Added new MP4 H.264 quick preset** for encoding with **oustanding quality** to the H.264 Advanced Video Codec (mpeg-4 part 10), and AAC sound, **in a MP4 container fully compatible with Quicktime 7.** Supports VIDEO\_TS input and all mencoder features (subtitles, etc). Please note: AVI h.264 has been discontinued, because it is highly unstandard to use H264 into AVI, and its previous availability was only experimental. Please note: PSP H.264 uses a **non-standard** muxing profile and will be added later to the available encoding formats.

- **Added support of PSP non-standard resolutions** (for use with 16:9 sources): mainly 368x208, as well as 416x176, 320x176, 384x160,    480x160 and 400x192. Note that the PSP screen has a resolution of 480x272, but for movie playback, width x height must not exceed 76800 pixels, so the smaller sizes listed above have to be used. Note that no matter the non-standard resolution used, the picture will be always scaled to the full 16:9 PSP screen size, so if your source is 2.35;1 you must prior reverse it to 16:9 by using black bars. For 4:3 sources, always use the standard 320x240 resolution. To gain a little quality if you don't mind for the bigger filesize, you may use a video bitrate of 400 kbps.

**- Fixed display bug in ffmpegX Progress.**

**- The installer is now compatible with 10.4 Tiger.**

- **New "Tools" tab.** Each tool has now its own view for easier operations and more room for additional options.

- **The "Open in Terminal Window" and "Keep Elementary Streams" option have been moved in the ffmpegX menu in the Apple bar.** - **The "Author as DVD/SVCD/VCD" and "Split in N chunks" options for ffmpeg and mpeg2enc post-processing have been moved in the Options tab.**

**- Prescanning of VIDEO\_TS folders is now instantaneous.**

**- Added "ME Function" option for H.264 encoding**. Sets the comparison function used for fullpixel motion estimation (affects quality). Available values: Diamond search (fastest), Hexagon search (default), Uneven multi-hexagon, Exhaustive search (very slow).

- **Support for new source formats** with newer versions of the binaries, including QT7 H.264, Ogg, Vorbis, VP3, FPS1, Theora, Alac.

- Added a smaller subtitle font size value of 0.

- Added simplified chinese subtitle font (STHeiti).

- Added new autosize values of 16:9, 1.85:1 and 2.35:1 "keeping horizontal size", allowing for the maximum possible quality in case of anamorphic 16:9 DVDs (eg. you'll keep all vertical resolution and increase width, instead of keeping width and decreasing horizontal resolution).

- Fixed encoding issues for some .rm files previously resulting in a bus error.

- Crop information is now included in user-saved presets.

- When manually editing the image width or height, 'best' bitrate is automatically re-computed.

- The "Fix" tool for doctoring AVI files now runs in the Progress window.

- Fixed preview for mpeg-2 encoding with 'Normalize' enabled.

- Fixed encoding to ffmpeg mpeg-2 with ntsc-film framerate (previously forcing ntsc).

- Some improvements to better support running on a japanese OSX.

- Fixed various bugs from 0.0.9s.
- Updated to mplayer/mencoder CVS of Aug 14, 2005.
- Updated to ffmpeg CVS of Aug 14, 2005.
- Updated to h.264 x264 rev285 of Aug 10, 2005.
- Updated to XviD CVS of Aug 10, 2005.

v0.0.9s Jan 23, 2005

With this new version you are required to download a new version of the mencoder and mplayer binaries even if you already installed ffmpegX before. The download URL is written in the window which opens when you launch ffmpegX. Other versions will not work. Only mplayer and mencoder need to be updated. Please **read the installation instructions at http://homepage.mac.com/major4/download.html**

- **The new ffmpegX opening view is the "Summary" tab**. It provides a quick and easy way to operate ffmpegX by simply dropping a file on the left, choosing a preset on the right, and clicking "Encode". **The source and target formats are detailed in the "LCD-like" screens.**

- **Added support of drag and drop** of input files over the left "LCD" screen AND the Open.. field.

- **Autocrop is now also supported with ffmpeg engine.**

- **Crop values are now always in TBLR format (top bottom left right) for both mencoder and ffmpeg engines.** The needed conversions are now done internally and you do not longer need to convert between mencoder and ffmpeg crop formats.

- Autocrop now autocrops AND previews, for faster checking of crop values (hit the Return key to stop the preview).

- Fixed bug which caused wrong cropping values in recent releases.

- **Added normalize audio option** in the audio tab. **It analyzes the whole input audio track and automatically adjusts the volume for the best average value before encoding it**, so as to avoid volume too low or clipping. Currently available with ffmpeg mpeg-2, ffmpeg mpeg-1, and mpeg2enc without "Decode with mplayer". (For mencoder engine DivX/XviD/h.264, you may still use the Audio "Gain" popup to manually adjust the encoded volume).

- Added setting of **subtitle size** (Filters tab), for burning subtitles in DivX/XviD/h.264/mpeg1/2 or for creating DVD selectable subtitles with the specified font size. (Click the 'Play' button with a subtitle file loaded in the Filters tab to preview).

**-** Added setting of **subtitle font** (Filters tab), for burning subtitles in DivX/XviD/h.264/mpeg1/2 or for creating DVD selectable subtitles with the specified font. **Available fonts are a subset of the Apple fonts installed in OSX 10.3**. **Fonts for non-latin alphabets are available, like Chinese, Japanese, Cyrillic, Greek, etc.** (Click the 'Play' button with a subtitle file loaded in the Filters tab to preview).

- Added setting of **subtitle text encoding** (Filters tab), for burning subtitles in DivX/XviD/h.264/mpeg1/2 or for creating DVD selectable subtitles. **Allow to use subtitle files with non-english characters sets**. **More than 60 choices are available to cover almost all possible cases.** (Click the 'Play' button with a subtitle file loaded in the Filters tab to preview).

- **Added "PSP ffmpeg" quick preset to encode video suitable for playback on the Sony PSP.** Sets the new "psp" ffmpeg profile. Please note that once converted to the special PSP profile, the files will be not readable by ffmpegX for converting back to another format. Also sets the particular file naming needed for PSP, and the name used internally to catalog the movies (to be entered in the "PSP name" field which will appear in the Options tab).

**-** Added support of **TiVo .ty files input** for encoding with mencoder engine (to DivX, XviD, h.264), and with mpeg2enc engine and "Decode with mplayer" enabled (to mpeg-1, mpeg-2), as well as playback with the "Play" button.

- Added support of **TiVo .ty files demuxing** with the "Demux" tool. Standard .m2v and .mp2 streams will be generated as output (you can then import them in DVDSP).

- Added support of **TiVo .ty files "Author as DVD"** with the "Author" tool, to directly author them as VIDEO\_TS folders without any re-encoding (audio is automatically resampled to 48Khz and elementary streams are kept, for any further processing in Sizzle or DVDSP).

- Added b-frames option to mencoder h.264.

- When encoding sources with AAC audio to ffmpeg mpeg-2, you may now avoid known ffmpeg memory leaks in decoding AAC audio, by enabling the "Normalize" option (now default in the presets). By doing so,

Quicktime will be used to decode the audio, while ffmpeg will still be used to decode the video.

- "Decode with mplayer" temp files are now created in the destination folder.

- Better support of Quicktime files for ffmpeg engine.

- Several bugfixes from 0.0.9r and better error handling.

- Updated to mencoder CVS of Jan 23, 2005 (static build). This version improves VOB subtitle displaying and also fixes a bug which made XviD files impossible to open on PC.

- Updated to ffmpeg CVS of Jan 6, 2005.

- Updated to h.264 x264 rev104 of Jan 23, 2005.

- Updated to XviD 1.1 CVS of Jan 23, 2005.

v0.0.9r Dec 25, 2004

- **Added DVD selectable subtitles encoding support for ffmpeg and mpeg2enc engine**. Select a text-based subtitle file

(.srt, .sub, .ssa, .smi, .rt, .txt, .aqt, .jss, .js formats are supported) in the Filters tab and encode your movie with DVD mpeg2enc (without the "Decode with mplayer" option) or with DVD ffmpeg quick preset. **The** 

**subtitles will be imaged and embedded as fully selectable DVD subtitles by using the Subtitles button in your remote control** (no more burning in the movie image, though you can still use burning mode by selecting "Burn" and "Decode with mplayer"). Use the "Play" button to check prior to encoding that the subtitle file is synchronized to your movie (if you need to fix the subtitle syncing, use SubSyncX).

- **Improved AUTHOR tool to add DVD selectable subtitles to an existing MPG file.** Load a DVD-compliant MPG file and a text-based subtitle file (.srt, .sub, .ssa, .smi, .rt, .txt, .aqt, .jss, .js) in the first two Browse.. fields, then click AUTHOR. A VIDEO\_TS folder will then be authored **with the subtitles embedded as fully selectable DVD** 

**subtitles by using the Subtitles button in your remote control.**

- Fixed 16:9 aspect ratio support when using manual letterboxing with ffmpeg engine.

- Added DVDImg tool to create a .dmg UDF image file for burning a DVD with Disk Utility. This tool requires as input (in the first browse.. field) a folder containing a /VIDEO\_TS and /AUDIO\_TS structure.

- In order to lower disk space requirements, a .dmg image file is no longer automatically created at the end of a DVD authoring process (only a /DVD/ folder containing /VIDEO\_TS and /AUDIO\_TS folders will be created). If you want to make a .dmg image for burning with Disk Utility, you may now use the new DVDImg tool.

- Fixed bug which sometimes led to DVD authoring with audio in track 1 instead of track 0.

- VIDEO TS audio tracks and subtitles auto-detection does not delete other choices from the pulldown menus (it seems that this is needed for correct handling with some norwegian titles).

- Fixed some encoding issues with DivX 3, msmpeg4v1 and msmpeg4v2 with ffmpeg engine.

- The Author tool now runs in the Progress window.

- Updated to ffmpeg CVS of Dec 18, 2004.

v0.0.9q Nov 21, 2004

- Updated mencoder and ffmpeg engines to to latest XviD 1.1 branch (about twice as faster than in version 0.0.9p).

- Updated H.264 codec to r.58 including many optimizations and improvements.

- Added 2-pass encoding option to H.264.

- Added encoding of RealVideo online streams for mencoder engine. You can now open as a source file a RealVideo .rpm or .ram metafile from your disk, and be able to play and/or encode the online streaming video pointed by the metafile. Useful to encode news, trailers, etc. To create your own metafile, simply create a text file with a .rpm or .ram file extension, and write inside it the rtsp:// or http:// address of the .rm online stream to be encoded (smil files not supported). Hint: you can create

metafiles pointing to any kind of online files, not only RealVideo, eg. http://server.com/test.mpg is also valid).

- "DVD ffmpeg" quick preset now defaults without "Decode with Quicktime" for faster operation (ffmpeg muxer now compatible with DVD authoring).

- Added "Letterbox" sub-option to ffmpeg engine to disable autoletterboxing when "Decode with Quicktime" is used.

- "Best" bitrate is now automatically recalculated when selecting a quick preset (eg. switching from XviD to H.264 preset the bitrate will adjust automatically).

- Fixed issue in previous mencoder build resulting in incorrect subtitles display.

- "Invert mapping" can now select audio tracks other than 0.

- Choosing ffmpeg engine codecs now also sets keyframe interval automatically to 12 for mpeg-1/mpeg-2 and 240 for mpeg-4.

- Fixed wrong Progress message for XviD encoding.

- Fixed minor issues with "Passthrough audio" with ffmpeg engine.

- Fixed minor issues with subtitles number check from a VIDEO\_TS folder.

- Updated to ffmpeg CVS of Nov 16, 2004.

- Added spanish localization (thanks Francisco de J. López V.)

v0.0.9p Sep 4, 2004

- Added H.264 quick preset for encoding with mencoder engine with the H.264 Advanced Video Codec (mpeg-4 part 10) through the library x.264 (revision 46). Due to current limitations of mencoder, H.264 will be encoded in an AVI container with MP3 audio, instead of in an .MP4 container with AAC audio as it should be. Support for MP4 container will be added later. Use it to test this new codec, featuring superior performance and compression (40% smaller than mpeg-4, 60% smaller than mpeg-2).

- Added support for H.264 decoding for ffmpeg and mencoder engines. - Added support for H.264 playback with the "Play" button through a patched mplayer binary. To playback the H.264 streams, click the "Play" button, then hit "F" to go fullscreen, SPACE to pause, RETURN to stop, and arrows to forward/rewind.

- Added "Use CABAC" option to H.264 encoding. Enables H.264 Context-Adaptive Binary Arithmetic Coding to improve entropy coding and achieve smaller files (slower).

- Added "Full interframe analysis" option to H.264 encoding. Use all available inter-frame analysis methods (i4x4, psub8x8, psub16x16) for a better motion estimation (slower).

- Added "Constant bitrate" option to H.264 encoding. If enabled, encodes at the specified constant bitrate by varying the quantizer between qmin and qmax. Please note that for H.264 the quantizer value has not the same meaning as in mpeg-1, mpeg-2 or mpeg-4. The quantizer range is from 2 to 51 on a logarithmic scale (so eg. the bitrate difference between q=20 and q=40 is only a factor of about 10). If "Constant bitrate" is disabled (default), then the qmin value is used to encode at constant quality, variable bitrate. A good range for qmin is 20..40 (default=22).

- Added support for built-in H.264 "Deblock" filter (in the Filters tab, enabled by default).

- Added "MPEG-TS" quick preset using ffmpeg engine, to encode to .TS DVB transport stream format using the ffmpeg mpeg-2 codec and MP2 sound (experimental).

- Added support of raw .DV video input for mencoder DivX/XviD and vcd/svcd/dvd with "decode with mplayer".

- Added playback of raw .DV video files with the "Play" button.

- Added support of AAC sound input in Quicktime .MOV files.

- Added support of AC3 stereo encoding in mencoder DivX and XviD (before it was just passing through a source AC3 -use 'Passthrough' audio codec to do that now-).

- mencoder DivX/XviD deinterlace filter now use median deinterlacer instead of linear blend, for better quality.

- Added "Decode with Quicktime" support for ffmpeg engine AVI encoding (XviD, DivX). Now used by default with ffmpeg AVI encoding when the input file is a Quicktime .mov file, thus fixing previous issues with MOV input (enables auto-letterboxing).

- The DVD>DVD4 tool can now also process VOB files smaller than 4GB, by applying a VOB to VIDEO TS conversion without any recompression (1) or 2 audio tracks retained). Disable "Keep elementary streams" if you want to remove intermediate files.

- Further dual processor optimizations to mencoder mpeg-4 encoding. - Renamed quick preset names as "format name" followed by "(engine name)".

#### v0.0.9o Aug 21, 2004

- The "Save as.." default destination is now automatically set by appending ".ff." to the source. Eg. if you open "/Movies/a.mov", the "Save as.." path when encoding to avi will be set to "/Movies/a.mov.ff.avi". If the source is a VIDEO TS folder, then the generic destination filename "movie" will be used by default.

- Added "MP4" quick preset using ffmpeg engine, to encode to .MP4 format using the libavc mpeg4 codec and AAC sound (you can also use .MP4 .XviD instead of .MP4 libavc mpeg4).

- Added video encoding to .MP4 libavc mpeg-4 with ffmpeg engine.

- Added video encoding to .MP4 XviD with ffmpeg engine.

- Added "fixed quantizer mode" for mencoder XviD, to achieve constant quality XviD encoding. To use it, set qmin=qmax (lower values mean better quality, use 2 or 3 for max. quality). The encoding will take place in constant quality and variable bitrate (instead of constant bitrate and variable quality). The bitrate value will be ignored, so the bitrate calculator should not be used. When encoding in fixed quantizer mode, the final file size will depend on the movie complexity and is not predictable. Please note that 2-pass disables constant quantizer mode. - Added "Cartoon content" option to mencoder XviD, which sets internal thresholds in order to take better decisions on motion vectors and improve quality on flat-looking cartoon or anime.

- Added Trellis quantization option to mencoder XviD and ffmpeg engines.

- Added Quarter Pixel motion compensation option to ffmpeg engine.

- Fixed an issue with 3GP encoding from 0.0.9n.

- Fixed mencoder AVI compatibility with Quicktime Player for files bigger than 1GB (please remember that AVI 1.0 files must be smaller than 2GB).

- Subtitles popup-menu range is now 0-31.

- Updated to ffmpeg CVS of Aug 21, 2004.

v0.0.9n Aug 3, 2004

- Added video encoding to MOV mpeg-4 (libavc) with ffmpeg engine.

- Added video encoding to MOV XviD with ffmpeg engine.

- Added audio encoding to AAC with ffmpeg engine for use with MOV or 3GP encoding.

- added "MOV mpeg-4" quick preset using ffmpeg engine, to encode to Quicktime .mov format using the libavc mpeg-4 codec and AAC sound.

- This preset allows you to encode with the speed of ffmpeg, the quality of the libavc mpeg4 codec, and to read and edit the resulting .mov files natively in Quicktime Player and other Quicktime applications like Final Cut Pro, even without installing additional DivX codecs.
- All usual ffmpeg options like "High quality", "Two pass", "b-frames", and quantizers are enabled.
- You can also use "MOV XviD" instead of "MOV mpeg-4".
- Attention, the MOV format may not be playable on PCs or DivXhardware players, so for such compatibility you must use AVI mpeg-4.
- To edit in Final Cut Pro without need of rendering, encode with the option "Use only I-frames" (big files, use the bitrate calculator "Best" button to set bitrate) and set the "mpeg-4" codec in the timeline settings of Final Cut.
- This preset uses a small Keyframe interval of 12 in order to improve seeking in Quicktime applications.
- **Use this preset to convert your mpeg/vob files to an editable format with a small file size**, so as to edit them, or archive them without needing terabytes of storage.
- **Use this preset to convert your big .DV captures into very small, and still editable files** (enable "Deinterlace" when converting .dv files).
- **Use this preset if you don't need PC/DivX hardware players compatibility** and prefer to keep your movies in a Quicktime MOV container and play them back with Quicktime, taking advantage of all Quicktime features and Quicktime-based applications.

- Faster ffmpeg engine encoding on biprocessor machines.

- The bitrate calculator now takes into account the "Use only I-frames" ffmpeg mpeg-4 option.

- "Decode with mplayer" temporary data (stream.yuv and audiodump.wav) are now stored in the current home folder, in order to avoid permission problems.

- Restored "Hide ffmpegX" choice in the menu which was disabled in the previous version.

- Some minor updates to ffmpegX Progress.

- Updated to ffmpeg CVS of July 30, 2004.

v0.0.9m Jul 18, 2004

- Added video encoding to XviD format with ffmpeg engine.

- Added "fast XviD" quick preset using ffmpeg engine, up to 300% faster than mencoder XviD.

- Updated XviD to version 1.0.1 (fixing problem of green artefacts on the left side of the screen).

- Added video encoding to DV format with ffmpeg engine.

- Added audio encoding to PCM-16 bit (for use with DV video).

- Added "DV" quick preset to encode to DV video PAL or NTSC. (Always open the source file first, then select the quick preset without changing the settings: don't change the image size and don't use the bitrate calculator to change bitrate when encoding to DV format, as DV implies standardized settings).

- New stabler and optimized mencoder and mplayer builds including latest libavcodec.

- Added "Install binaries" choice in the ffmpegX menu to call back the selfinstaller sheet at any time.

- ffmpegX no longer installs its components into shared Unix directories /usr/bin or /usr/local/lib. External components are now automatically stored into a private /Library/Application Support/ffmpegX/ directory.

- External components have been further optimized.

- Added various improvements to the self-installer. The admin password is now entered in hidden mode.

- Updated to ffmpeg CVS of July 18, 2004.

v0.0.9L Jun 19, 2004

This version and further versions are only compatible with OSX 10.3 (Panther) and later. If you want to use ffmpegX with OSX 10.2 (Jaguar), please use the last 10.2-compatible version (0.0.9k) from

http://homepage.mac.com/major4/ffmpegX\_0.0.9k.dmg. With this new version you are required to download a new version of the binaries even if you already installed ffmpegX before. The download URL is written in the window which opens when you launch ffmpegX. Only the specified version of the binaries is supported and other versions will not work.

- Added support for mencoder and mplayer binaries version of June 16, 2004.

- mencoder now includes Linux reallib libraries allowing to open all realvideo formats for encoding to mencoder mpeg-4, XviD, mpeg-1/mpeg-2 (with 'Decode with mplayer' enabled).

- Updated XviD libraries to version 1.0.1.

- New options available for XviD encoding: "High quality", "Use b-frames",

"Quarter Pixel ME (qpel)", "Print PSNR", "Interlaced content".

- You can now burn .srt or .sub subtitles when encoding in DivX and XviD format.

- XviD encoding is now fully compatible with 'smartmovie' videoplayer (for use in handheld devices and smart phones).

- Added fixes to "Extract" button to extract subtitles in VobSub format.

- An error is now reported when there are spaces in filenames while using 'Decode with mplayer'.

v0.0.9k Jun 13, 2004

- Prescan of mpg and vob files at the start of the encoding is now superfast.

- Fixed issue of quick framerate when encoding Quicktime files (eg. DV files) to "fast DivX".

- Autocrop will now take into account the "Autosize" aspect ratio value to set the aspect ratio of the cropped image (usually 2.35:1, 16:9 or 4:3).

- Added video encoding to .3GP H263 format.

- Added audio encoding to AMR Narrowband format.

- Added "3gp" quick preset to encode video optimized for playback on smart phones and handheld devices compatibles with this format. The preset uses a .3gp container with h263 video in qcif resolution at 30 kbps, and AMR-NR audio at 12 kbps, allowing for a whole movie to fit in less than 30MB. Depending on the specifications and memory available in your playback device, you should adjust settings to obtain the best image quality, then save a ffmpegX preset file with your optimized settings. If you use Bluetooth, the Apple Bluetooth File Exchange application will allow you to easily send the encoded .3gp file to your device. Note: some phones could need installation of a video player software in order to play 3gp files (see the website of your phone brand to check). Note: video for phones using the "Smartmovie" player can be encoded by simply using the DivX/XviD codecs with appropriate size and bitrates (save a preset file when you found the best settings for your phone).

- Added low audio sampling rates support with mencoder engine.

- Added fixes to the VOB demux tool.

v0.0.9j May 31, 2004

- Opening a video or audio file now also set the "Duration" field in the Video tab to its duration in minutes (duration is recognized for all formats excepted VIDEO TS, mpv, m1v and m2v).

- The Pulldown tool now runs in the Progress window.

- Fixed "aspect ratio error" in some cases of VCD encoding in NTSC format.

v0.0.9i May 22, 2004

- Added "AVI with 2 audio tracks" Mux as.. option. To use it, select an AVI file and an audio file in the Tools tab, and click Mux as.. "AVI +audio". You will obtain an AVI file with the existing audio track/s, and the additional

audio. If the audio track is not mp3, then it will be automatically converted to mp3 before muxing (conversion will take about 30-40 minutes in that case). Use this tool to build AVI DivX/XviD files with multiple languages audio tracks. Use VLC to play AVI files with two audio tracks.

- Added self-installer inside the ffmpegX application. To install ffmpegX, you should now simply move the ffmpegX application from the disk image to your Applications folder. On launch, ffmpegX will automatically detect whether your system need installation of any additional components and list them in the self-installer window. You should then simply click "Install" once to install them.

v0.0.9h May 8, 2004

- Added "Pulldown" tool. It adds 3:2 pulldown flags to .m2v elementary mpeg-2 streams encoded in NTSC FILM format with ffmpeg engine, so as they can be opened in DVD Studio Pro 2. Please note that mpeg2enc engine already supports 3:2 pulldown.

- Fixed crash when opening very large DV files. To convert a very large DV file to DivX, always use the "fast DivX" preset.

- Faster prescan analysis when opening a file.

- Fixed issues with DVD>DVD4 when output was slightly bigger than 4GB if keeping two audio tracks.

v0.0.9g May 2, 2004

- All DVD presets, including DVD hi-bitrate and DVD lo-bitrate now support AC3 5.1 sound encoding.

- "Decode with Quicktime" option now also decodes MPG audio tracks.

- mp2 encoding for VCD/SVCD/DVD presets is now super-fast.

- Improved "fast SVCD" encoding.

- Added manual "letterbox" settings for ffmpeg engine (Filters tab), enabling addition of black padding areas at Top/Bottom/Left/Right (values in pixels). To correctly use this feature, you should first reduce the image size depending on the source aspect ratio, then add black areas to match to playback aspect ratio. (Pleate note: When "Decode with Quicktime" is used, auto-letterboxing is always enabled and will overrid the manual settings.

- Updated to ffmpeg CVS of Apr 30, 2004.

v0.0.9f Apr 25, 2004

- Added support of two audio tracks for SVCD, CVD and DVD muxing with the "Mux as.." tool. An additional input field has been added in the tools view to select the second audio track in mp2 or ac3 format (other formats being automatically converted to mp2).

- Added support of two audio tracks in DVD>DVD4 tool (both must be in ac3 format). Proceed by selecting as input file a VOB with two audio tracks and no subtitle track, then select the audio track numbers with the two pulldown menus located next to the DVD>DVD4 button. To include one

audio track only, select "No" in the second pulldown menu.

- "Auto" split handling moved at muxing time instead of encoding time, for compatibility with two audio tracks support.

- Fixed "fast DVD" issue resulting in 0k ac3 files.

v0.0.9e Apr 12, 2004

- The "Mux as.." tool now also supports AVI muxing. It will combine an AVI file video track with a mp3 or ac3 audio file (wav, mp2 and other formats being automatically converted to mp3).

v0.0.9d Apr 12, 2004

- The "Demux" tool now also supports VOB demuxing. It will extract from a VOB its m2v video file and ac3 audio files (for now only ac3 audio is extracted). This is also useful to convert VOB to VIDEO\_TS (demux the VOB into m2v and ac3, then run them into "Mux as..DVD", with "Author as DVD" enabled).

- Improved all "fast" presets (fast SVCD, fast DVD, fast VCD, fast DivX).

- Save/load presets take now into account the new "fast" settings.

v0.0.9c Apr 6, 2004

- Added "fast SVCD" and "fast DVD" quick presets for super-fast SVCD and DVD encoding (**twice as fast** as SVCD and DVD presets).

- "fast DVD" preset supports encoding of audio to AC3 format.

- Added "Decode with Quicktime" option to ffmpeg engine encoding options (for mpeg-1 and mpeg-2 encoding). **It enables letterboxing** and Quicktime codecs input support to fast VCD, fast SVCD and fast DVD quick presets. **Elementary streams are also created**. **Splitting in "auto" chunks and authoring is also supported**.

- Fixed some bugs from 0.0.9b.

- Updated to ffmpeg CVS of Apr 2, 2004.

v0.0.9b Mar 28, 2004

- Added "Decode with mplayer" support for VCD & mpeg-1 encoding (it was previously limited to mpeg-2 formats like SVCD and DVD), thus allowing VIDEO TS input and subtitle burning for VCD and KVCD encoding. - Added Quick Presets for encoding audio to AC3 (compatible with DVDSP 2).

- Added 5:1 channels choice for AC3 encoding (in addition to Stereo and Mono).

- Fixed "%" muxing bug when encoding to DVD.

- Fixed deinterlacing with XviD format (no more green stripes).

- Quick Presets now also sets default media size for correct auto-split behavior (80 min mode-2 for VCD/SVCD, 80 min mode-1 for DivX/XviD and DVD 4GB for DVD).

- Fixed other minor bugs from 0.0.9a.

- Updated to ffmpeg CVS of Mar 22, 2004.

v0.0.9a Oct 12, 2003

- Intelligent automatic settings now also set image aspect ratio based on source, and optimized videobitrate for encoding with current codec. - Autocrop now also adjusts videobitrate based on new image size and ratio.

- DivX Quick presets no longer set image size (to keep automatic size set from source, or image size set by "Auto" bitrate calculator).

- Fixed KVCD muxer.

- Fixed some buffer underflow issues for XVCD and XSVCD "Mux as" tool.

- Fixed again encoding of VOB with PCM sound (was not working in 0.0.9).

- Fixed file extensions for audio encoding.

- Added italian localization by Gabriele Callari (now the application is localized in english, french, german, and italian).

v0.0.9 Oct 6, 2003

- **Intelligent automatic setting of NTSC/PAL framerate, image size and pulldown mode, depending on source movie analysis.** This will greatly simplify the operating process: just selecting a quick preset should now be enough.

For example to encode an avi DivX file to SVCD, all you have to do is now just:

- drop the source file onto the application icon (or open it with the Open... button),

- select SVCD quick preset,

- hit encode.

For example to encode a VIDEO TS folder to XviD, all you have to do is now just:

- drop the VIDEO\_TS folder onto the application icon,

- select XviD quick preset,

- hit encode.

- New "Information" line at the top of the window. It will always read in this format:

**VIDEO: DivX, size:480x576, NTSC FILM (23.976) w/3:2 pulldown, 7500 kbps - AUDIO: mp3, 44100Hz, 96 kbps.** The information is selectable so as you can also copy/paste it.

- There are no longer PAL and NTSC versions of each Quick preset and of each "autosize" image format. PAL/NTSC image size mode is now set automatically based on the current framerate.

- Added new default postprocessing **split in "Auto" chunks** mode for mpeg2enc encoding and for the mux as.. tool (will be implemented later for ffmpeg encoding), which will cut the stream as needed **when CD media size is exceeded** (as specified in the bitrate calculator CD media

type popup: eg. "80 min mode-2", "74 min mode-1", etc, OR (whichever is smaller) as specified by a size in MB as manually entered in the size field of the bitrate calculator, eg. "100 MB"). Authoring to VCD or SVCD can be

automatically applied to resulting chunks.

- **Operating mode of "Decode with Quicktime"** (for

VCD/SVCD/CVD/DVD/KVCD/KDVD encoding) is now exteded **to any input formats** (it was limited to Quicktime .mov files and VOB files before). Eg. if your input file is an .avi DivX file, Quicktime decoding will now also apply, and you will no longer need to use DivX Doctor II. When using "Decode with Quicktime" you must make sure that your input file can be opened in Quicktime Player, or the encoding will fail (eg. you must have the codecs to read it, like divx.com and 3ivx.com codecs to read .avi DivX, or QT mpeg-2 player codec to read VOB files). If you don't want to decode with Quicktime or don't have codecs for a specific format, disable "Decode with Quicktime" in the Options tab, so as ffmpeg will be used to read the source, or enable "Decode with mplayer", so as mplayer will be used to read the source.

- **Improved "fast-mpeg1" preset for VCD encoding**. Encoding options, muxing process, splitting process and authoring process have been optimized to improve DVD player compliance. Please note that "fastmpeg1" ffmpeg engine always encodes in variable bitrate mode, which is non-standard for VCD, so some players will not handle such streams. But if your player accepts them, consider preferring this mode for VCD encoding, as this is one of the fastest and best quality mpeg-1 encoders currently available on all platforms.

- **File extension is automatically added** at encoding time to the destination filename if it is missing or wrong (eg .mpg, .avi).

- **Destination field is automatically set by default with the same path** as the source field.

- Source file field is no longer editable in order to enforce autoscanning requirements on selected source. To open a source file, you now need either to drag and drop its icon to the application icon, or click "Open.." to locate it. The source field is still selectable, so you can copy and paste its contents.

- More bugfixes from 0.0.8d.

- Proofreading of german localization by Andreas Gfeller.

v0.0.8d Sep 20, 2003

- Build 0.0.8d∆ recompiled on OSX 10.2.6 fixing an issue on some systems where the application would crash by clicking "Open" or interface tabs. - Fixed "Error 1" appearing in some situations when encoding a VIDEO\_TS folder.

- Fixed bug of 0.0.8c preventing encoding with "audio only" quick presets.

- Fixed updating file info and VIDEO\_TS audio tracks and subtitles when drag and dropping the source file to the application icon.

- Postprocessing and authoring as DVD also uses dvdauthor instead of ifogen/tocgen like the Author tool / for better compliance and proper handling of AC3 audio tracks.

- Various error handling improvements.

v0.0.8c Sep 14, 2003

- The superfast DVD > DVD4GB tool now takes into account the "Keep elementary streams" checkbox, letting you retrieve the compressed .m2v and .ac3 elementary streams (useful if you want to author in DVD Studio Pro or Sizzle and add chapter markers or other audio tracks / subtitles before mastering).

- Renumbered the 'audio track' popup menu of the DVD > DVD4GB tool so as to match 0SEx audio track numbering.

- Fixed bug preventing automatic authoring to .bin/.cue when creating a VCD with mpeg2enc engine.

- Merged the four installers into a single installer package.

- Added french localization (thanks Michel Pansanel, Antoine Préveaux, Donald, fraxx).

- Added german localization (thanks Matthias Unterhuber, Gerritt van Aaken and David Dauer)

v0.0.8b Sep 6, 2003

- Added super-fast DVD > DVD4GB compression tool (registered version). Twice as fast than dvd2one, it uses the M2VRequantiser engine (with kind authorization from Metakine.com), achieving compression of a VOB file larger than 4GB into 4GB without reencoding. To use this tool, simply choose the non-encrypted source VOB file in the first Browse.. field, select the AC3 audio track number to keep in the pulldown menu, and click the DVD > DVD4 button. The output of this tool is a DVD folder ready to burn with Toast in DVD mode. For now only AC3 audio tracks are supported. (If you select a non-existent audio track or a track which is not in AC3 format, the process will stop with the error "Unable to read filename.ac3"). - The "Mux as.." and "Author" tools now use dvdauthor instead of ifogen/tocgen for better compliance of VIDEO\_TS folders and proper handling of AC3 audio tracks.

v0.0.8a Sep 3, 2003

- Added KVCD, KSVCD and KDVD presets. See kvcd.net for more information about kvcd. These formats allow to store more video on a single CD with good quality, than their VCD/SVCD/DVD counterparts.

You can store on a 700MB CDR media about:

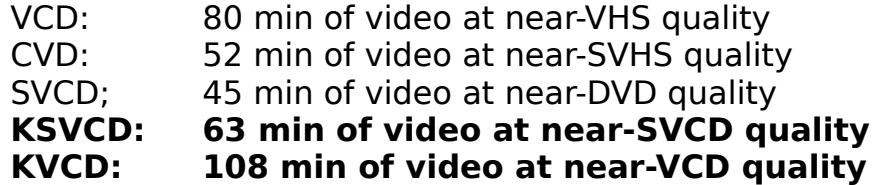

You can store on a 4GB DVD media about:

DVD-hi 145 minutes of video at DVD quality

## DVD-lo 4 hours and 10 min of video at near SVCD quality **KDVD: 5 hours of video at near SVCD quality**

Note: the option "Use mplayer to decode" is not currently supported for kvcd presets.

- Support of drag and drop of input files over the application icon. - Fixed a bug of 0.0.8 displaying incorrect aspect ratios when selecting some Quick presets.

## v0.0.8 Sep 1, 2003

- Processing is now launched in the "ffmpegX Progress" Cocoa ObjC window (thanks Johan Lindström). (The "Open Terminal window" checkbox in the Tools tab still allows to switch to Terminal mode if you prefer it). The Progress window list includes, for each process, a progress bar, a cancel button and a "more info" button. The "more info" button opens a window for advanced users including the command line and the process output. The output is colorized in red for errors, orange for warnings and blue for useful information. The processes are queued in the list and will start as soon as the preceding process finish or fails. Waiting processes can be started manually with the "Start now" button (don't run concurrenty multiple 3-pass encodings or "mplayer decode" processes). A done or fail sound effect is played at the end of each process. When a process is done, a "reveal in Finder" button appears to locate the encoded file in the Finder. The "Clear" button at the bottom of the Progress window cancels finished processes from the list.

- Added "Save presets" and "Load presets" in the File menu.

- Added drag and drop of preset files and input files on the application icon.

- ffmpeg engine now supports experimental "fast mpeg-2" encoding (CVS of Aug 26, 2003). Source must be mpg or avi (not vob for now). This new encoder comes with 2-pass support and VBR like the "fast mpeg-1" and is quite fast (almost realtime on a G4 667). However, the muxer is not quite compliant and the output should be still considered experimental. For example, SVCD cannot be created. It seem possible to build a compliant DVD by demuxing the stream and then remuxing the .m2v file with the source audio, by using the Tool "Mux as.. DVD" (and "Author as DVD" checkbox enabled in order to generate the VIDEO\_TS folder).

- Added Calc "auto" button (thanks Donald for suggesting). After entering the movie duration and the media size (as number of CDs or as a value in MB), clicking this button will automatically set:

- a bitrate suited to fill such media,
- as well as an image size suited to such bitrate for best bpp

#### quality.

The audio bitrate is also taken into account as set in the audio tab. Remember that if the resulting horizontal image size is lower than 480 you will obtain less than SVCD quality, and if it is lower than 240 you will obtain less than VCD quality, so in such cases you should consider to increase the media size (eg use two CDs instead of a single one). You

should also never encode to a size greater than the source image size.    This button is meant for mpeg-4 based formats only (DivX, XviD). Don't use it for mpeg-2 based formats (VCD, CVD, SVCD, DVD) as the image size for these must be the standard one.

- The 'Check audio' button has been removed. When opening a VIDEO\_TS file, the list of available audio streams is now automatically shown in the audio track popup menu.

- The 'Check subtitles' button has been removed. When opening a VIDEO TS file, the list of available subtitle languages is now automatically shown in the subtitles popup menu.

- Encoding of VOBs with PCM audio should now work correctly.

- Added mencoder mp3 audio encoding mode values of CBR (constant bitrate, default), ABR (average bitrate) and VBR (variable bitrate, uses the optimal q=2 quantization level). (Not available for mp2 encoding or ffmpeg engine).

- The Autocrop button now also automatically sets the encoding image size equal and the cropped image aspect ratio, so as any resize will keep the good image aspect. If you don't resize you'll automatically use the source size. If the cropped image has a non-standard aspect, it will be rounded to the nearest aspect ratio in the Autosize list.

- The autocrop is no longer limited to registered users.

- Added new "autosize" aspect ratio of 1.85:1 (Panoramic) (thanks FredMic).

- A new tool has been added for registered users (this is the only limitation of version 0.0.8 non-registered version; please register ffmpegX if you find it useful, so as you will support my effort to make it better and better):    "S/VCD to DVD". Like the program svcd2dvd on PC, it's a one-click tool to remux, resample and reauthor without re-encoding a SVCD or VCD .mpg file (or .bin image, auto-ripping the sequence from it) (or a folder containing many of them, in auto-batch mode; you can even mix VCD, CVDs and SVCDs .mpgs or .bins in the same folder) into a /DVD/ folder ready for burning in Toast DVD mode. The audio is automatically resampled at 48000 Hz. Please note that the image size of SVCD video is not DVD compliant and will not be accepted by about 30% of players. Check dvdrhelp.com compatibility list to see if your player can play "dvdvcd" or "dvd-svcd". To use this tool, just select the file to be converted in the first "Browse" field (or if you have many files to convert, as it will be often the case, put them in a folder and select the folder), then click the tool button and you're done. Preview the resulting VIDEO\_TS folder with the ffmpegX "Play" button. Burn the resulting /DVD/ folder with Toast in DVD mode. (Make sure you have enough disk space to hold twice the size of your source mpegs before running this tool).

- Improved support of spaces and special characters like \$&"'\*(){}  $[1]:$  <> `?! ~\ in filenames and path names.

- Added "Closed GOP" mpeg-2 option to create only closed group of pictures that can be decoded without reference to their

predecessor. This is useful for streams that are supposed to be used in multi-angle DVD's and in some authoring applications like DVD Studio Pro. - Added "Q Matrix" mpeg-2 option (need mpeg2enc binaries compiled

from CVS of Aug 28, 2003) to set a custom quantization matrix instead of the default one, for perceptual-optimized compression modes. Available values are "High frequencies" (replaces the old "Encode hi freq" option, to encode as much high frequency information as possible from high quality sources), "kvcd" (will use kvcd.net "Notch" Quantization Matrix, allowing for 16% average bitrate reduction in VBR mode), "tmpgenc" (will use tmpgenc standard quantization matrix, allowing for 10% average bitrate reduction in VBR mode).

- Added back the "Black & White" option to reduce noise on black & white encodings.

- The information displayed at the top when opening a file is now also provided when selecting VIDEO\_TS folders.

- The "Info" tool now reads .ts (mpeg transport stream) and .asf files.

- Multiple mencoder 2-pass encodings can now be launched at the same time.

- Various fixes, gui improvements, better error handling.

- Tested on OSX 10.2.6 and OSX 10.3 (7B44).

- Please address any bugs reports and localization requests to major4@mac.com

v0.0.7d Jun 21, 2003

- Added new "Calc img" button to calculate image size suited to current bitrate (bits per pixels) (never use an image size larger than source image size, or larger than your video playback device image size).

- Added new "Calc size" button to calculate encoded file size from specified bitrate and duration.

- Checking audio and subtitles in a VIDEO\_TS folder now checks within specified title.

- Added new link in the engines installer to ffmpegxbinaries.sit mencoder and mplayer stablest binaries recommended for ffmpegX. Note: don't use version of June 20 of mplayer or mencoder, they still have many bugs.

## v0.0.7c Jun 18, 2003

- Added new auto-colorize feature of video bitrate value. When using the bitrate calculator, or entering a value in the video bitrate field, ffmpegX will check automatically if the value is in a 'safe' quality range depending on current image size and framerate, and colorize the value accordingly.

Red=the bitrate is too low for the selected image size, if you use it you'll be compressing your movie too much and the quality will not be acceptable with the current image size (consider choosing another bitrate, or use a smaller size);

Green=this bitrate is quite good, if you choose it you'll obtain good quality for the current image size;

Blue=this bitrate is too high, if you choose it you will not improve quality comparing to "green" values and you'll be wasting space on your disks (consider choosing another bitrate, or use a larger image size, though not larger than the source image size).

- Changed black color code to blue on 3-pass encoding window, according to above feature.

- Default values for mpeg-4 encoding now set to NTSC FILM and 2.35:1 aspect ratio (supposing you will use cropping).

- Engines installer points to a new, stablest version for the mplayer binary (mencoder and mpeg2enc unchanged).

## v0.0.7b FR Jun 14, 2003

- French localization now available for download from http://homepage.mac.com/major4/download.html Translation by Michel Pansanel, Antoine Préveaux and Donald. Proofreading by fraxx.

#### v0.0.7b Jun 7, 2003

- Added "3-pass encoding" option for mencoder mpeg-4 (in the Options tab), leading to better control of the encoded movie final size. The 1st pass will encode audio and calculate the video bitrate (1st pass duration is about 1h30 on a G4 for an average movie). You will be then prompted for choosing a video bitrate amongst suggested options to fit in one or two CDs. 2nd pass and 3rd pass will encode the video. Note that only MP3 audio is supported for 3-pass. The suggested bitrates appear either in red, green or black (blue) color, which mean:

red=this bitrate is too low for the selected image size, if you choose it you'll be compressing your movie too much and the quality will not be acceptable with the current image size (consider choosing another bitrate, or use a smaller size);

green=this bitrate is quite good, if you choose it you'll obtain good quality for the current image size;

black (blue)=this bitrate is too high, if you choose it you will not improve quality comparing to "green" values and you'll be wasting space on your disks (consider choosing another bitrate, or use a larger image size, though not larger than the source image size).

- Fixed "pel aspect ratio" error with .avi to mpeg-1 NTSC, and other bugfixes.

v0.0.7a Jun 7, 2003

- Fixed a bug on .avi to mpeg-1 or mpeg-2 process causing a "no framerate specified" error.

- Added better error handling and error alerts for some features.

v0.0.7 Jun 1, 2003

- Added "Trellis quantization" and "Qpel" encoding options for mencoder mpeg-4. Use them for even more encoding quality (slower).

- Added "ME function" pulldown menu for mencoder mpeg-4. Sets the comparison function used for motion estimation (affects quality).

SAD=Sum of Absolute Differences (fastest, default), SSE (Sum of Squared Errors (better quality, fast), SATD (Sum of Absolute Hadamard

Transformed Differences) (a bit better than SSE, slow), RD (Rate Distortion optimal, best quality, very slow).

- Added "Print PSNR" option for mencoder mpeg-4. Prints the peak signal to noise ratio for the whole video after encoding, and stores the per-frame PSNR in "psnr\_hhmmss.log". For ffmpeg codecs, only the per-frame PSNR is returned while encoding. Returned values are in decibel, the higher the better. This gives a good indication of the encoding quality which is being achieved. Use in combination with "5 seconds test clip" to quickly evaluate which encoding options will give the best quality and which fps you'll obtain with, so as to decide the better quality/speed tradeoff. - Added new "Filters" tab. All filters, image crop & subtitling options are now located in this tab.

- Added "Preview" button in the "Filters" tab to preview the source movie starting from the "Checkpoint" min:sec position, simulating the crop area with a white-border rectangle in the picture, rendering the subtitles, adding filters (excepted mpeg-2 filters), and playing the selected audio track. Use it to test settings before encoding.

- Added "Denoise" filter to mencoder mpeg-4 and XviD (3d denoiser) (slow, don't use if source has no visible noise). Use "Preview" to check its effect.

- Added "Dering" and "Deblock" filters to mencoder mpeg-4 and XviD to reduce artifacts from source video (slow, don't use if source has no visible artifacts). You can also use "preview" to check their effect.

- Added "Brightness" and "Contrast" controls to mencoder mencoder mpeg-4 & XviD. You can also use "preview" to check their effect. - Moved mpeg-2 Luminance, Saturation and Sharpness controls in the filters tab.

- Encoding options not available for a specific codec are now either greyed out or hidden.

- Added "Autocrop" button in the "Filters" tab to calculate the best crop values for cutting away black borders and automatically fill the crop value fields. The analysis is done at the "checkpoint" min:sec position (default: 00 min : 05 sec to avoid possible black screen at the beginning of the source). If the checkpoint is a black image or has incorrect borders, you should change the checkpoint value and click "Autocrop" again. Note: ffmpeg engine still consider crop values in Top/Bottom/Left/Right format, so the autocrop values are only correct for mencoder codecs.

- The mpeg-4 deinterlace option has been moved to the filters tab. Use "Preview" to check its effect before encoding.

- XviD deinterlacing is now enabled. Use "Preview" to check its effect before encoding.

- The "Split" tool has been moved to the "Filters" tab next to the "Preview" button, so as to allow preview of the split point before splitting. To split an avi or mpg file, define the split point in "Start from:", click "Preview" to check if the position is good, then hit the "Split" button.

- Added OCR components to convert subtitles from a VOB file into SubRip .srt subtitles text files. The OCR process using the gocr unix program is interactive and takes place in terminal (you will be asked to confirm recognition of some characters, and they will be added in a database). The process to convert DVD subtitles to .srt text files is the following: open a VOB file (must be located in a directory without spaces and special characters in the path!), define a destination basename with the "Save as.." dialog (set it inside a folder, so as to keep all the subtitle files together), then select ".srt" in the extract drop-down menu located in the "Filters" tab (the other option .idx will generate VobSub subtitles as introduced in version 0.0.6k), and then hit the "Extract" button. A series of images will be generated for each title as well as their .txt version and a final .srt subtitle file. You can then delete the image and intermediate text files and keep only the .srt file. You should open the .srt file in a text editor to correct any OCR mistakes. Use Mplayer OSX or ffmpegX to play the movie with the .srt subtitles added at playback time. You can also open .srt in TitleLab to convert them to Quicktime titles.

- Added ".SRT to DVD Studio Pro subtitles" converter tool (thanks Johan Lindström). Select a .srt subtitle in the Browse.. field and hit the button. This allow to import in DVD Studio Pro "Subtitle Editor" both VOB subtitles (converted via OCR as above) and widely available existing .srt subtitles.

- Added "Sub position" to define vertical position of text-based subtitles (.srt or other) added to mpeg-2 encodings (w/ "Use mplayer to decode" option enabled). Range is from 0 to 100. Use "Preview" to check the position and move subtitles interactively with keyboard controls R/T and find the right value to use. Note that image-based VobSub and DVD subtitles have their position set in the VOB and can't be moved with this control.

- Added optional "Angle" field in the Video tab to choose the angle to be encoded or previewed from multi-angle sources.

- Added "Play" button next to the "Open..." field to play source movie with selected audio track and subtitle file (.srt, .sub, .idx, etc) opened in the "Load subs" field and with subtitle color palette opened in the "Sub palette" field. In case of VOB playback, the "Title", "Chapter", "Angle" and "Subs" controls will also be active. Filters are also processed.

- Moved "Info" tool next to "Open.." field for quicker operation.

- New version of the engines installer (you **must** run it again in order to use 0.0.7), now displays a dialog to ask for the admin password without opening terminal, and should correctly handle spaces and special characters in filenames and path names.

- Added "Fix" tool. Use it to rebuild index of a corrupted .avi file, or to try fixing a corrupted .mpg file.

- Added "Author" tool to process a mpeg file with the authoring and split options on the left box (ie, split in N chunks, author as VCD, as SVCD or as DVD).

- The Mux tool now always runs the author tool on the muxed mpeg file (if you don't want to author the file, disable the authoring and split checkboxes).

- The Join tool has been improved. Needs at least 2x-joined-files-size free disk space.

- Execution now totally stops when an error occurs.

- Disabled dvd device input for compliance to copyright laws (only nonencrypted file input from the hard disk is supported). Functions like "Check audio tracks" and "Check subtitles" will work with file input (eg. using a non-encrypted /VIDEO\_TS/ folder as input, including generated by DVD Studio Pro and Sizzle).

- Updated to ffmpeg CVS of May 4, 2002.

- Online manual now available at http://homepage.mac.com/major4/

v0.0.6m May 1, 2003

- Added selection of image scaling algorithm in the Options tab (for mencoder DivX and XviD encoding). Choose the default "fast-bilinear" when speed is important. For better image quality but slower encoding, you can choose either Bicubic (best for upscaling), Bilinear (best for downscaling), Lanczos, or Bicubic spline (sharp picture).

- mencoder XviD and DivX engines are now able to correctly encode audio from Quicktime movies in DV format. You should add a ".dv" extension to source filenames for proper handling.

v0.0.6L Apr 30, 2003

- The "Join" tool is now able to join two .avi files (encoded with same codecs, resolution and bitrate).

- "QT-decode" based encodings or with .mov sources are no longer forced to auto-letterboxing and will instead letterbox or simply resize according to setting of the "Letterbox" checkbox in the Options tab (thanks Johan Lindström).

v0.0.6k Apr 23, 2003

- Added "Extract" subtitles button in the Audio tab to extract subtitles in VobSub format without encoding (or re-encoding). Open the DVD or VOB file in the Open.. field, define subtitles destination basename in the Save as... field, choose subtitle number in the audio tab & hit "Extract". When extracting from DVD, you can also select start/end chapter numbers so as to generate subtitles for specific segments of the DVD title.

- Renumbered the audio track pulldown menu starting from track 0 in order to match subtitle numbering style and "Check" output numbering style ("audio stream #"). Please note, however, that if you're extracting audio track N in 0SEx, you will now need to select N-1 in the ffmpegX

audio track menu. - Improved audio tab layout.

v0.0.6j Apr 21, 2003

- When opening an input file, information about its file format, size & framerate is now automatically displayed above the input field. - The 'Info' tool shows info about .avi and .mov files too and not only mpeg

files as before. - Changed mpeg-2 NTSC presets from NTSC framerate to NTSC FILM

framerate w/pulldown.

v0.0.6i Apr 20, 2003

- Added "File/Burn" pulldown menu for subtitles encoding (audio tab). When "Burn" is selected, subtitles are printed in the encoded video like in previous releases, however **when "File" is selected, subtitles are extracted in VobSub format** and saved to the output movie directory in two files (.idx and .sub). The above applies while encoding to mencoder mpeg-4 or XviD codecs, either from a VOB containing subtitles, or direct from DVD.

**- VobSub subtitles extracted as said above can now be printed in the image while encoding in mpeg-2 format with the "mplayer decode" options**. Simply open the VobSub .idx file (or any other of the previously supported subtitles formats) in the "Load subs..." field prior to launching encoding. If you encode from direct-dvd there should not be any color palette problems. If you encode from a VOB file, the subs could appear black. To correct this, locate the VTS\_01\_0.IFO file with the "Sub palette" button.

**- The "View" tool can now play video with subtitles, including VobSub subtitles**. Simply select the video file in the "Video.." field, and the subtitle file in the "Audio.." field (open the .idx file for VobSub subtitles), then select "View", then "Go!". If the color palette is wrong then also locate a VTS\_01\_0.IFO file with the "Sub palette" button in the Audio tab. If you have a slow Mac, enter terminal while the movie is playing and type the following command to give more processor power to the video playback:

**sudo renice -15 mplayer** (enter your admin password and hit enter)

Also use the most recent possible version of the mplayer binary. For reference here is a list of the main keyboard shortcuts available during movie playback

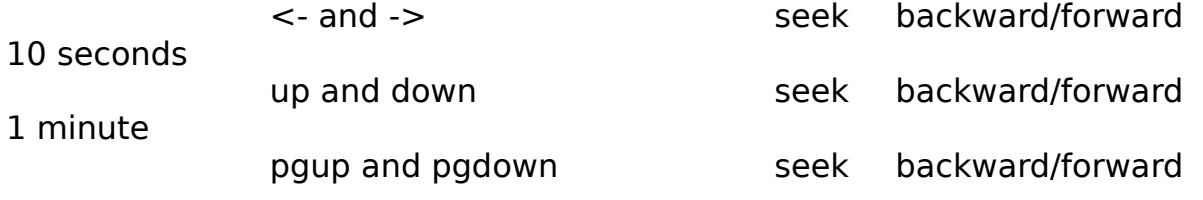

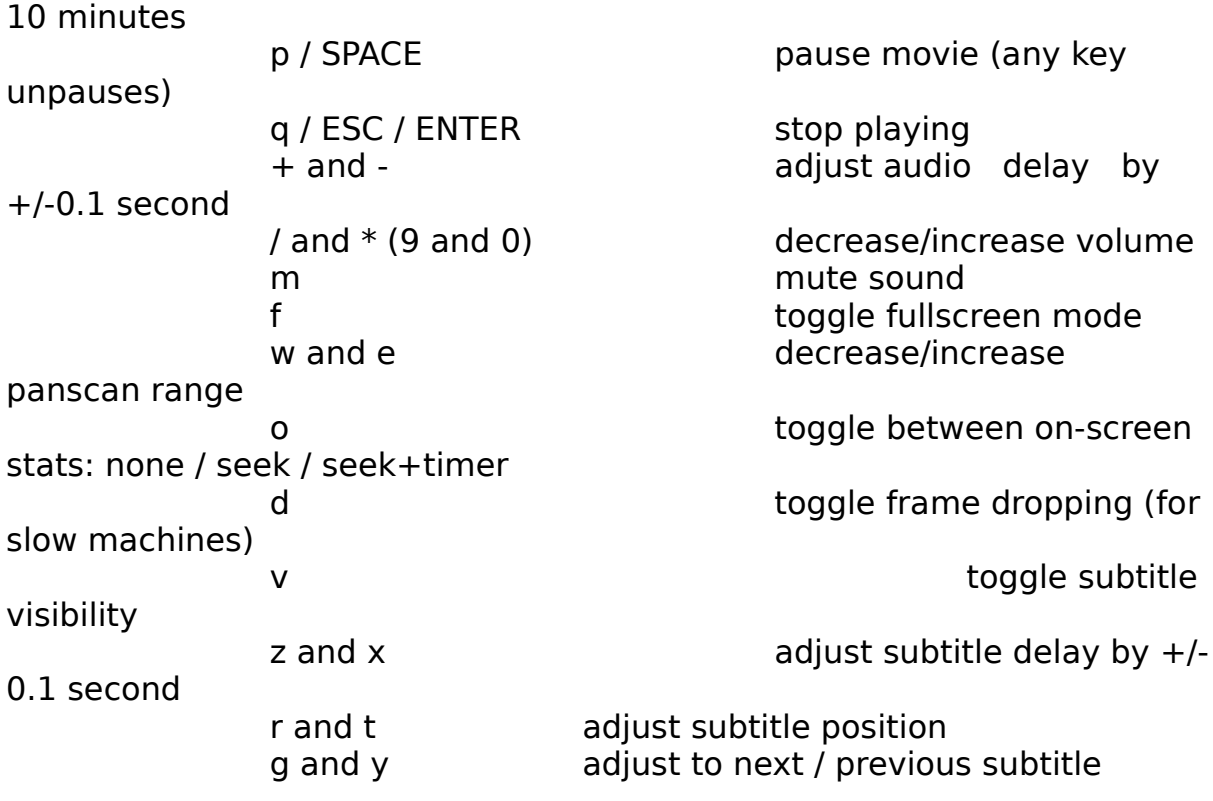

v0.0.6h Apr 19, 2003

- mpeg-2 encoding with "mplayer decode" option activated now properly handles vbr encoding & minq settings.

- added "filesize" field to bitrate calculator to calculate bitrate to fit in a specific filesize in MB (Calc rate), or to calculate duration which can fit in a specific filesize (Calc time).

- added "mp2" and "mp3" presets to encode audio only. Use as input a muxed video/audio file (VOB, MPG or AVI). If you use as input an audioonly file (AC3, mp2, mp3, wav or other), then also check "Invert mapping" in the audio tab. Useful for fast audio conversions, ie VOB -> mp3, mp3 -> mp2, etc. The mp3 encoding is based on the lame engine. The mp2 encoding is based on the super-fast ffmpeg engine.

v0.0.6g Feb 15, 2003

- added "Subs palette" button in the audio tab to allow loading of VOB subtitles color palette from VTS 01 0.IFO file.

- added "Check audio track" and "Check subtitles" buttons to list audio tracks and subtitle languages found in the currently inserted DVD.

- the Split tool is now able to split both MPG files and AVI files to a min:sec splitpoint.

- MP3 audio bitrate is now correctly set for mencoder mpeg-4, DivX 3 and XviD.

- fixed some issues of mencoder missing audio with avi input.

- if you get "can't open libvorbis.0.dylib" error, download and install again

the engines with the ffmpegX engines installer (new version of mencoder and mplayer has been put online today, thanks Devros).

v0.0.6f Feb 2, 2003

- Fixed some bugs from 0.0.6e (including an issue with NTSC material processed through "mplayer decode").

- AVI splitter now lets specify split point in minutes and seconds.

- Optimized bits per pixel calculator value for mpeg-4 codecs.

v0.0.6e Jan 26, 2003

- Added XviD encoding with full support of direct DVD encoding, crop and subtitles. NOTE: You need to install the newest version of the mencoder binary by downloading it from

http://prdownloads.sourceforge.net/mplayerosx/lastbinary.sit and then using the enclosed ffmpegX engines installer.

- Active options for XviD encoding are bitrate, framerate, crop, resize, 4 motion vectors, GOP and two-pass.

- Added XviD presets for PAL and NTSC.

- Enabled "Keep elementary streams" as default option in MPEG encoding.

v0.0.6d Jan 21, 2003

- Added encoding of SubRip, MicroDVD, SubRip, SubViewer, Sami, VPlayer, RT, SSA, AQTitle, JACOsub and MPsubt subtitles for converting AVI DivX into SVCD/CVD/DVD with subtitles (use "mplayer decode" and load the subtitle file with the "Load subs" button in the audio tab). Note you need to install a font set first from one of the included Subtitles installers. Choose the appropriate font set installer depending on the desired character encoding: "Subtitles iso-8859-1.pkg" is for Latin & Western Europe, "Subtitles iso-8859-2.pkg", "Subtitles iso-8859-7.pkg" and "Subtitles windows-1250.pkg" mostly used for east european languages (check http://www.w3.org/International/O-charset-lang.html for a list of languages typically associated to these character sets).

- DVD subtitles encoding now works for VOB->SVCD/CVD/DVD and not only direct-DVD->SVCD/CVD/DVD.

- DivX splitter slightly improved.

v0.0.6c Jan 20, 2003

- Added "Avi Split" tool. Select AVI DivX file, define a splitpoint in minutes and click "Go!". The two chunks will have a .part1.avi and .part2.avi extensions. Use it to burn in two CDs all those hi-res DivX files.

- Updated DivX presets for faster encoding.

- Fixed preview mode for mpeg-2 and mpeg-1 elementary streams.

- Other small bugfixes and GUI improvements.

v0.0.6b Jan 15, 2003

- Added display of start & end encoding time and date.

- Added "VIEW" tool, to playback divx or mpeg-1/2 files. Uses mplayer core for playback. No more doctoring of DivX movies to fix the audio during playback. Set video file location, select "view" and click "GO!". Then toggle full-screen with Apple-F, pause with SPACE, arrows to forwardrewind, and stop with RETURN.

- Added "Preview" button next to the "Save as.." destination name field. Use it to preview the output of ffmpegX while it is still encoding. Note in case of mpeg encoding only the video stream is played (no audio). - Added "JOIN" tool to join two mpeg-1 or mpeg-2 files into one. Use the two fields to select path to the two files to join. Select "join" and click "GO!". The joined file will have a ".joined.mpg" extension.

- Some bugfixes from 0.0.6.

v0.0.6a Jan 14, 2003

- Added support of audio gain control for VOB -> MPEG-1/2 conversion (allowed values  $-96$  to  $+96$  dB).

- Some bugfixes from 0.0.6.

v0.0.6 Jan 12, 2003

- Updated to ffmpeg CVS of Jan 11, 2003, including faster Altivec optimizations.

- Added "mplayer decode" option for SVCD/DVD encoding. It will force use of mplayer to decode the input video, hopefully fixing NTSC audio sync problems like the "quicktime decode" option, but also allowing for direct DVD input and enabling subtitles (very slow for now, doesn't fully support .mov input but AVI, VOB, mpeg and direct DVD). You have now three methods to encode to SVCD/DVD. The first one, fastest, is activated by deselecting both "QT decode" and "mplayer decode", uses mpeg2dec or ffmpeg to decode and is suited to PAL material and non-variable framerate VOBs. The second one, activated with the "QT Decode" flag, is also pretty quick and uses Quicktime to decode, and solves most sync issues with NTSC material. The third one, activated with the "mplayer decode" flag, uses mplayer to decode, provides in addition subtitles encoding and direct DVD input but is real slow (like 4 times slower than encoding DVD to DivX with mencoder). It's probably worth using it only when SVCD subtitles are needed (also prefer 0SEx to direct DVD input so as to avoid keeping the DVD running for a long time). This option need install of mplayer (use the ffmpegX engines installer).

- Added the "ffmpegX engines installer" application. Use it to install the three external components doing the actual mpeg encoding and dvd reading (mpeg2enc, mencoder, mplayer). These components are not distributed with ffmpegX to comply with applicable laws and licensing terms and so they need to be downloaded from their distribution sites and installed. Simply run the installer application once and follow the instructions. (Thanks ParaNox for the nice nicon).

- Includes a new version of movtoy4m fixing a bug which caused duplicated frames in .mov to VCD/SVCD conversion and decoding (thanks Johan Lindström).

- Added drop-down menu in the "Open.." field for selection of a disk device name for DVD input.

- Added chapter start-end selection in the video tab, to allow encoding only part of a DVD or VOB title (useful e.g. to pre-split for multiple CD burning by encoding only half of the movie).

- Added verbose output when encoding 5 seconds test clip in DivX preset. This will print out:

- the crop values to be entered in the WHXY crop fields (check Terminal for the following output:

## **[cropdetect] Allocating mp\_image\_t, 720x576x12bpp YUV planar, 622080 bytes**

#### **crop area: X: 11..716    Y: 75..501    (-vop crop=704:426:12:76)**

    the values to be entered are the four numbers following -vop crop (704, 426, 12, 76 in this case)

- (DVD input) the list of available subtitle languages and their ID number

**[open] subtitle ( sid ): 0 language: en [open] subtitle ( sid ): 1 language: fr [open] subtitle ( sid ): 2 language: nl [open] subtitle ( sid ): 3 language: ar**

    the value to be entered in the "Encode Subtitles #" field (in the audio tab) is the number 0-N

        following **(sid):** in the list. For input from a VOB ripped with 0SEx, the value to be entered is

    the one shown by 0SEx for the subtitle track included in the VOB **less 1**, eg if you ripped

    subtitle 3 you must set "Encode subtitles #" to 2.

- (DVD input) the list of available audio language streams and their ID numbers:

#### **[open] audio stream: 0 audio format: ac3 (5.1) language: en aid: 128**

**[open] audio stream: 1 audio format: ac3 (5.1) language: fr aid: 129**

**[open] number of audio channels on disk: 2.**

    the value to be entered in the "Audio track" field is 1-N in the order of the available streams.

    For input from a VOB ripped with 0SEx, the "Audio track" value is the one shown by 0SEx for the

    audio track included in the VOB, eg if you ripped stream 2 you must set "Audio track" to 2.

- The "Encode 5 seconds test clip" starts from minute 1:00 of playing to avoid initial black or title image with incorrect crop size.

- SVCD and VCD authoring now also generates the .toc file (needed if you burn with MMB instead of Toast).

v0.0.5 Jan 5, 2003

- Added mencoder encoding engine. Though a little slower than ffmpeg, it fixes all sync problems on VOB->DivX NTSC and PAL and allows for direct DVD input. Only mp3 audio encoding is available (however by selecting "Passthrough" the original audio (.ac3 or .mp2) can be directly copied into the encoded file if needed). Encoding options works with the same values as ffmpeg encoder.

- In order for ffmpegX to comply with applicable laws and licenses, we don't distribute the mencoder component. You need to install yourself the mencoder binary into /usr/bin/ by using the following terminal commands (an installer will be included in next versions to simplify this one-time step):

- copy the mencoder binary available from

**http://sourceforge.net/projects/mplayerosx/** into your desktop (the current latest binary is 0.9rc2b3 in the package mencoderrc3.sit decompress it, ctrl-click the 'Mencoder for OSX' app icon, choose the open package option and look into Contents/Resources folder for the "mencoder" file).

-use the following commands in terminal mode (copy and paste them, line by line):

#### **sudo cp ~/Desktop/mencoder /usr/bin/mencoder sudo chmod 755 /usr/bin/mencoder rehash**

- "DivX" presets now use mencoder. ffmpeg DivX presets have been renamed "fast DivX".

- Mencoder DivX preset can directly read from DVD. No more need for the 0SEx step and lot of disk space. Simply type your DVD device name in the Open... field, ie. **/dev/rdisk1** (or rdisk2, rdisk3... depending on your DVD device name is; to know it, insert a DVD, then open Terminal, type **mount**  and it will be listed amongst all disk devices available. Note it will be listed in the form /dev/disk1 while you must enter /dev/**r**disk1). Simply type **/dev/rdisk1** in the ffmpegX Open.. field and you will be able to launch direct encoding from DVD. If you have problems ejecting the DVD when encoding is done, you could try to open Toast and use the Eject command. - Added DVD Title number field in the video tab. If encoding direct from DVD, it selects the title number (i.e. sometimes Title 1 is a trailer, title 2

the movie, etc).

- Added subtitles encoding for DivX preset. You need to specify the subtitle number 0..31 (note: the audio language is choosen as usual with the audio "Track" pulldown menu). The subs will be directly overlayed in the encoded image.

- mencoder image cropping values are in the form WHXY (cropped image width, height, and x, y position of the cropped image counted from the upper left corner of the source image). By running an "Encode 5 seconds test clip" the Terminal will automatically detect black borders and tell you which values you should enter for WHXY (the ffmpeg cropping values still follow the old TBLR top/bottom/left/right method, sorry for the GUI not telling this right now).

- Added "Encode 5 seconds test clip" for mencoder DivX encoding. Useful to check the title being encoded and the cropping values.

- Added audio gain setting in the audio tab (right now works only with mencoder engine). Allowed range is 0-10. Default is 0 (keep volume the same as the source with no gain applied).

- Added "QT Decode" option for VCD/SVCD/DVD encoding. It will force use of Quicktime to decode the input video, fixing almost all NTSC audio sync problems. It also decodes audio automatically. If the input file is mpeg-2 or VOB you also need to have installed the Quicktime mpeg-2 player component (available from Apple Store).

- When encoding .mov DV files to another format, the "single field" Quicktime flag is automatically set.

- You can now encode DV to VCD/SVCD/CVD/DVD by using the ffmpeg DV decoder instead of Quicktime, this leads to better image quality and correct colorspace. To do it, rename your movie with a ".dv" file extension instead of .mov (this was not working correctly in previous versions for audio decoding but has now been fixed). You should also disable "VOB Letterbox", "Denoise" and "Bicubic scaling". You can use "Deinterlace" if you like. For DV to DivX, the new mencoder DivX preset full supports it with same results.

- Added experimental support of .mov input for ffmpeg DivX and fastmpeg1 encoding (video only, or need audio as separate file added in the "Add audio" tab).

- Various GUI improvements. There is now only one tab for all encoding options, which change dynamically depending on the video codec selected so as only the relevant options do appear for any given process.

v0.0.4k Jan 3, 2003

- Added "Author as DVD" post-processing option, to create mini-DVD and DVD. It will create both a "DVD" folder burnable in Toast DVD mode, and a DVD image in UDF format burnable with Disk Copy app, or with Toast "disk image" mode. Before burning, preview the DVD folder and its audio sync by opening the "VIDEO\_TS" folder in the Apple DVD Player application (hit "play" after opening).

- Added presets for high-bitrate DVD encoding (about 2 hours video in a 4GB DVD) and low-bitrate DVD encoding (uses half D1 image size for more than 3.5 hours video in a 4GB DVD). Eg. paste two .mov divx movies (or many DV files) together in quicktime player, then turn them into one DVD by using the low-bitrate DVD encoding preset.

- The Tools now allow to create a DVD from existing mpeg video streams and audio files (mp2, ac3 or others which will be converted into mp2). Set "mux as DVD", "postprocess", "author as DVD", "Go!".

- Added "DVD" encoding profile in the VCD/SVCD tab.

- Added new calculator button "Calc time" to calculate how much minutes will fit in specified number of CDs with current video & audio bitrate values. Example 1: set preset=CVD PAL, media=DVD 4GB, CD=1 and click

"Calc time", you'll learn that a DVD 4GB can hold 219 minutes of CVD video. Example 2: set preset=SVCD NTSC, media=3 CDs 80 min mode-2 and click "Calc time", you'll know that those 3 CDs can hold 119 minutes of SVCD video.

- Disabled the "close" window control upon user requests.

v0.0.4j Jan 2, 2003

- Added presets for CVD encoding (a CVD is similar to a SVCD but uses a smaller image size of 352x480 for NTSC and 352x576 for PAL, which is equal to the SVHS resolution and looks very good). Most DVD players (especially PAL ones) are CVD compatible. Also the mpeg-2 streams in this size are accepted by most DVD authoring programs, including DVD Studio Pro, as 1/2D1 sized material. CVDs are authored and burned like SVCDs.

v0.0.4i Dec 31, 2002

- Added sharpness control for VCD and SVCD encoding (note: denoise must also be checked). Allowed values are from 0 to 255% (default: 125%). Do not set too high as it will increase bit-noise.

- Added "Info" tool to display information about elementary mpeg video or audio files (.m1v, .m2v, .mpv, .mpa, .mp2, .mp3).

- The "Mux as.." tool will normally convert non-mp2 audio sources to mp2 before muxing (i.e. you're muxing for VCD/SVCD), however if the audio file is in AC3 format and has an ".ac3" file extension, it will be muxed as AC3 without conversion (i.e. you're muxing for DVD).

- Added "Unspecified" video framerate value (will use same value as source). Can be used only when encoding to DivX or fast MPEG-1 (not MPEG-1 VCD or MPEG-2).

- Added "GOP Headers" checkbox in the VCD/SVCD tab to insert a sequence header at the start of every GOP. This should only be used if your player need it to support fast forward/rewind.

- The image size fields are always enabled to allow to input changes even while using preset autosize values.

- The dialog sheet "Processing has been launched in background on a new terminal window" has been removed. No more icon bouncing in the dock.

v0.0.4h Dec 26, 2002

- Updated to ffmpeg CVS of Dec 26, 2002.

- Fixed bug of stuttering video when decoding VOB to DivX or to fastmpeg1.

- Added luminance contrast and saturation (chrominance contrast) controls for VCD and SVCD encoding (note: denoise must also be checked). Allowed values are from 0 to 255.

- VCD and SVCD encoding have now a new deinterlace method available (check both "deinterlace" and "denoise" to enable it), it leads to much better results with DV video.

- Denoise filter is now forced to pass II mode only (faster, but intended for

low noise material).

- The "Mux as.." tool now also accept audio input in WAV, AC3, mp3 or other formats (and will convert them to MP2). Tip: you can now use the Apple MPEG-2 encoder and quickly make a SVCD in one click. Use Quicktime player pro to export your video as MPEG-2 (bitrate 2.5 Mbps), then export separately the audio as WAV file. Open resulting audio and video files in the "Mux as.." tool and enable "Postprocess". Set "Split" as needed and "Author" as SVCD. Finally click "Go!" and you'll obtain your SVCD disk images. Note: this is not really a SVCD as it uses a non standard image size, so not all DVD players will play it.

- When using the bitrate calculator to calculate a new bitrate for SVCD or VCD, profile is automatically set to XSVCD or XVCD.

- Added DVD 4GB media in the bitrate calculator.

v 0.0.4g Nov 2, 2002

- Updated to ffmpeg CVS of 2 nov 2002 with all libs and Altivec-optimized mpeg-1 encoding (20% faster than realtime, however still choppy, so use the new mpeg-1 VCD format for now).

- Added new "MPEG-1 VCD" format. It is similar to old MPEG-1 format (still available in the dropdown menu, and in the presets as "fast mpeg-1"), but mjpegtools components are used to encode instead of ffmpeg, leading (for the current version) to a fully compliant stream for CBR VCD and VBR XVCD authoring and playback on a compatible DVD player. "mpeg-1 VCD" files can be dropped directly on Toast without pre-authoring. Input formats can be Quicktime MOV in all codecs, VOB, and the usual ffmpeg input formats. Decoding and encoding are Altivec optimized and VOB->VCD encodes now in realtime on a G4 667.

- The mpeg-1 VCD & XSVCD presets will now use the new MPEG-1 VCD format. The encoding options must be set in the new "VCD/SVCD" tab (bicubic scaling, letterboxing, etc are now all functional for VCD too). XSVCD mpeg-1 need post-processing "Author as VCD" before burning with Toast, while VCD mpeg-1 can be directly burned on Toast. The splitter is also fully functional for automatic multiple disk VCD authoring.

- When using the old MPEG-1 format, the options are still in the MPEG-1/4 tab.

- Added CBR encoding option for mpeg-2 and "mpeg-1 VCD". CBR is needed to create a perfectly compliant VCD mpeg-1 stream which will play on all compatible DVD players and will be accepted by Toast directly. However if your player can handle VBR, it should be preferred, as it will lead to constant quality streams and, with a proper quantizer setting, possibly smaller files. If you only plan to playback the streams on a computer there is no point in preferring CBR over VBR.

- Added new VCD, XVCD, and generic MPEG-1 profiles in the VCD/SVCD tab.

- When encoding a VOB to mpeg-2 or mpeg-1 VCD you can rename the VOB with a ".mov" extension, that way use of Quicktime will be forced to decode it (possibly leading to better audio sync), however audio must be decoded separately into WAV and put in the same folder and with the

same filename before launching the video encoding, so as ffmpegX will pick it and mux with the encoded video.

- Added DVD NTSC and DVD PAL (including 16:9) in the Autosize dropdown. Useful to encode to mpeg-2 with the proper aspect ratio flag settings, for later use of elementary streams for DVD authoring.

#### v 0.0.4f Oct 31, 2002

- Updated to ffmpeg CVS of 31 oct 2002 with all libs.

- Added "Passthrough" in the video codec and audio codec dropdowns which will copy the video or audio stream directly to the output file. Works only with AVI containers in output. Useful to change AVI files with WMA audio into MP3 without reencoding video, just remuxing it.

- To address insisting request, added "Echo command line" option in the Tools tab. It will echo the command line directly to Terminal -when possible- (there are cases when it is not) so you'll enjoy again the ability of stopping the encode with the "q" key.

v 0.0.4e Oct 29, 2002

- Updated to ffmpeg CVS of 28 oct 2002.

- Better handling of .mov container input (ie can now convert DV video .mov to DivX, just export first the sound as WAV and "Add" it in the Audio tab), better video/audio sync and WMA audio decoding.

- The new mpeg-1 "VCD" muxer has still issues and the mpeg-1 streams can play choppy. Try qmin=qmax and mpeg-1 "2-pass" encoding.

- New version of the splitter works FAR better on mpeg-2 split, though in some cases the 1st chunk can be shortened at authoring step.

- Added calculator presets for 90 min and 99 min CD media.

- The Mpeg Tools "Mux as.." function will use the Audio Sync ms value specified in the mpeg-2 options tab.

- Multiple parallel 2-pass encoding processes are now allowed.

v 0.0.4d Oct 10, 2002

- Updated to ffmpeg CVS of 11 oct 2002.

- Added DivX and MPEG-1 "Two-pass encoding" option in the mpeg1/4 options tab. (In this version, don't run more than one encoding in parallel when using two-pass or you will obtain a segfault).

- ffmpeg now support DV video input in AVI container (audio & video) or .dv stream (audio only).

- Added new postprocessing option "Keep elementary streams" which when encoding mpeg-2 will keep both elementary audio/video streams and the muxed stream. Requires 2x disk space. Needed if you want to remux the elementary streams later or import them in other programs. - Added MPEG Tools to process MPEG files without encoding. Open either a .m2v, .m1v or .mpv elementary video stream and a .mpa, .mp2 audio stream, or just a .mpg muxed video & audio stream. Then you can either:

a) "Mux" to mux elementary video & audio by using the selected profile (available profiles: SVCD, XSVCD, DVD, MPEG-2 (generic), VCD, XVCD, MPEG-1 (generic),

b) "Postprocess" to apply the postprocessing options: split in N chunks and author as SVCD or VCD,

c) "Demux" to demux the muxed video & audio into elementary streams.

**Example #1.** You've got a .m2v video file encoded with the Quicktime MPEG-2 encoder at 2,5M bitrate. You exported the sound as a .mp2 file. Open both files in the MPEG Tools view, check "Author as SVCD", "Split in 3 chunks", "Mux as SVCD", "Postprocess" & click on "Go!". You'll get readyto burn SVCDs multiple CD sets.

**Example #2.** You have got a mpeg-1 muxed file which is too big to fit on a CD and you want to split it in 2 chunks. Open it in the MPEG Tools (leave audio field blank). Check "Split in 2 chunks", "Postprocess" (and eventually "Author as VCD" if you like) and click "Go!".

**Example #3.** You want to revert a .MPG muxed file into its elementary streams (separate .mpv video and .mpa audio files). Open the .mpg file in the MPEG Tools (leave audio field blank). Check "Demux" and click "Go!". - Note : the splitter is still in "wild-alpha", that means, very often the split will not work. A fix is being worked on.

- Bitrate calculator now let you choose 74 min and 80 min media either burned in mode-1 (with error correction, less space for data, best for DivX) or mode-2 (no error correction, more space for data, for VCD/SVCD).

v 0.0.4c intermediate release

v 0.0.4b Oct 5, 2002

- Added mpeg-2 SVCD encoding. Input files for mpeg-2 encoding can be VOB, Quicktime .MOV, and all usual ffmpeg input formats. Quicktime input need use of Quicktime 6. Quicktime movies will be automatically letterboxed with black bars to fit in 4:3 or 16:9 TV ratios.

- VOB to mpeg-2 encodes sound in Dolby Surround.

- mpeg-2 SVCD presets added in the Quick presets menu.

- "mpeg-2 options" tab: mpeg-2 profiles selector (standard SVCD=bitrate is forced to 2500, XSVCD=user bitrate, generic mpeg-2), multithreading for dual processor G4, add 3:2 pulldown, undo 3:2 pulldown (revert to original frames from NTSC movies 3:2 pulled down), deinterlace (before encoding), process black & white video, letterbox anamorphic 16:9 VOB for playback on 4:3 TV, denoise (apply a lowpass filter to reduce noise of captured sources), use high-quality bicubic scaling algorithm, enable Altivec for fast VOB decoding.

- Automatic SVCD authoring is obtained by selecting "author as SVCD" in the postprocessing tab. This way you can go straight from a Quicktime movie, a VOB or a DivX movie to the two ".IMG" files ready to be burned in Toast XA multitrack mode for creating a fully compliant SVCD.

- Postprocessing "split" function for multiple CD burning (multiple couples of .IMG files will then be authored). An 80-min CD holds average 40

minutes of SVCD video, so choose the appropriate number of chunks depending on the duration of your source material.

- mpeg-2 audio sync control delays video by entering a time delay in milliseconds.

- mpeg-2 encoding relies on **mpeg2enc** from

http://mjpeg.sourceforge.net/MacOS/ **which must be copied first** 

**into /usr/bin** as the binary is not included into the package (to comply with mpeg licensing issues). The current 1.7.0 version has been Altivec optimized so it encodes SVCD in about 3.5 times the duration of the source material on a G4 667 (1 minute is encoded in 3 and half minutes). To copy the binary into /usr/bin which is invisible through the Fnder, you should copy it first into your Home folder, then use the following commands in terminal mode (copy and paste them, line by line):

> sudo cp ~/mpeg2enc /usr/bin/mpeg2enc sudo chmod 755 /usr/bin/mpeg2enc rehash

- Quiet terminal window output. When the encoding and postprocessing are completed, a message "Encoding complete" is now printed on terminal.

- Updated ffmpeg to latest CVS including faster processing and many fixes.

- Support for ogg vorbis audio format.

- If for a wild reason you need to abort the encode, press apple-dot or apple-shift-dot on the terminal window.

- New and more self-explanatory GUI for the mpeg-1/4 variable quantizers.

- VBV buffer size value autofix for mpeg-1 encoding.

- Crop is not active with VOB/.MOV to mpeg-2.

- Hint : in the case of .MOV to mpeg-2, the Quicktime Player info panel can be used to manipulate the source as needed, e.g. adding subtitles, filters, or activating the 'high quality' flag or "frame only" for converting DV interlaced sources, etc. After applying the changes, save a new .mov with dependancies and encode it into SVCD.

- Hint : the best method to convert AVI Divx into SVCD is now to feed the .avi file to Divx Doctor II and then encode the .mov container instead of directly the .avi.

- Groovy metallized GUI (Jaguar-only) instigated by PowerMacG4.

- Bundled ffmpegX icons pack by ParaNox.

- Known issues : 1/ mpeg-2 encoding forces mp2 audio (no ac3 for now).

2/ mpeg-2 video only or audio only are currently not implemented. 3/ The splitter is still in alpha version.

- Thanks the ffmpeg and mjpegtools crews; James Klicman for the latest Altivec optimizations to mpeg2enc; Lordrpi for patching mpeg2dec with the Altivec optimizations and all compiles; Johan Lindström for the Quicktime to yuv4mpg code; Henri Mason for patching the yuv4mpg code to ffmpeg, fixing VBV value for mpeg-1, and support; Philipp Biermann for the mpeg split mods to handle muxed streams and mpeg-2.

v 0.0.3c Aug 29, 2002

- added cropping support (thanks to latest code and builds by Antoine Duchateau, Henry Mason and Justin F. Hallett) - added localizations in French (thanks gorgar), Italian (thanks

the\_pappardella), and Japanese (thanks Yoshiki Hiraki)

## v 0.0.3 Aug 9, 2002

- tested under OSX.2 Jaguar. If you use it under OSX.1 and get the error "NSReceiverEvaluationScriptError" when opening a file then you must install this update :

http://www.versiontracker.com/moreinfo.fcgi?id=15315&db=mac - added Mpeg-1 post-processing option "Split in N chunks". It will split the encoded file into 2, 3 or 4 chunks for burning to multiple CDs (if post processing to XSVCD or XVCD is activated, multiple sets of .bin/.cue or .img files will be equally authored). How many chunks/CDs are needed depends upon the source duration and the video and audio bitrate used for encoding. By using the recommended video bitrate of 2000 and audio bitrate of 128 (XSVCD preset), about 50 minutes of video can be packed in one 80 min CD (so 100 minutes in two CDs, 150 minutes in three CDs), or 45 minutes in a 74 min CD (so 90 min in two CDs, 135 min in three CDs). If you use different settings, use the built-in bitrate calculator: enter your movie duration in minutes, enter how many CDs you want the movie to fit in, specify if it is 74 min or 80 min media, and click "Calculate" to find which video bitrate you should use. Please note if you modify quantizers to force VBR, the calculator will not be reliable. Thanks to Philipp Biermann for coding a modified version of mpegsplit/mpgtx handling correctly muxed streams headers & applying a timecode fix. - When encoding opendivx sources to mpeg1, the resulting stream may show an incorrect duration in Quicktime Player (i.e. 6x the real duration), or begin with blank frames and not play on a DVD player. To try to fix these problems you should use the postprocessing option to "Split in N chunks" which will split, but also fix the stream. If you don't want to split there is a "Split in 1 chunks" option which will still apply the fix. - added "Quick Presets" drop-down fo 'one-click' encoding. Set input and output file, choose a Quick preset & hit Encode. Current choices are VOB to DivX, VOB or DivX to VCD (including autosplitting on 2 CDs and authoring of .bin Toast-ready files), and VOB or DivX into high quality XSVCD (2Mbps MPG1 streams) including autosplit on 3 CDs and authoring of 01.img/02.img files to be burned using Toast in XA multitrack mode. You

should still check the audio sampling rate and video framerate of your source material and use the same values for encoding, in order to minimize audio sync problems.

- added Mpeg-1 post-processing option "Create XSVCD" to author the encoded mpeg-1 file as XSVCD (SVCD 1.0 filesystem but with a mpeg-1 stream instead of mpeg-2, it will work on many DVD players supporting SVCD). The output will be movie.mpg\_01.img & movie.mpg\_02.img (in multiple sets if split activated). Burn by dropping both files in the XA multitrack window of Toast.

- added Mpeg-1 post-processing option "Create XVCD". It will author the

encoded mpg file as XVCD (VCD 2.0 filesystem). The output will be movie.bin / movie.cue (in multiple sets if split activates). Burn either by opening movie.cue on cdrdao, or by dropping movie.bin only on the VIDEO CD option window of Toast.

- added an additional video bitrate calculator using "bits per pixels", gknot-style formula (thanks PowerMacG4 for reverse engineering it). Enter your image size and framerate and click Calculate. It will calculate the optimal video bitrate for best image quality. Values are accurate for Divx 3 and MPG-1 encoding.

- added "Add audio" button in the Audio settings to add a separate audio file so it is now possible to encode DivX or MPG from two separate video and audio inputs, like .asf and .wav, or .m2v and .m2a.

- added 'Invert mapping' checkbox in Audio settings tab to deal with input files with inverted audio & video, i.e. the video being mapped as 1 instead of 0 and the audio as 0 instead of N. You can see if it is the case by looking at the Terminal window mapping output after getting an error (you are trying to encode video into audio & audio into video). In that case, simply check this box to invert the mapping and hit Encode again.

- Input and output files fields are now also editable so you can change a filename quicker or copy and paste the input field to the output field and add just the .avi or .mpg extension.

- fixed a parameter bug which prevented 0.0.2 to encode audio only from multiplexed sources. You can now launch a blazing-fast VOB -> MP2 encode by disabling the "Encode video" checkbox.

- set audio sampling rate default to 48Khz (this value should always be used with VOB sources to minimize audio sync problems, Divx sources may be either 48 or 44.1 Khz).

- Use Apple-Shift-. on terminal window to abort encoding.

- Added autosize settings for VCD and SVCD PAL & NTSC standard sizes.

- Default GOP size is set to 12 for MPEG1 encoding and 240 for DivX encoding.

- Packed vcdxgen and vcdxbuild for authoring to VCD/SVCD.

- Aquafied icon by Justin Woods.

v 0.0.2 July 2002

- Various GUI fixes.

- New defaults for advanced settings tab (and new quantizer defaults).

- Added combo boxes for audio bitrate, audio sampling rate, video framerate.

- Leaving size fields blank will default them to 640x352. Leaving audio bitrate and audio sampling rate blank will default them to 128 kbps and 44100 Hz.

- Added Audio settings > Track to select the source audio track to be encoded (to be used in case of multitrack audio source material).

- Set MPEG-1 format to ISO packet size output for VCD use.

- Video bitrate calculator correctly handles case of video encoding only (ie when "Encode audio" is not checked).

- New 'Post-processing' tab allows for additional processing to be done on

encoded output. Current available options is turning a mpeg1 file into a VCD image (compatible with Toast Video CD mode and with cdrdao).

- vcdgear 1.6 by Dracore has been packed in for mpg2bin conversion.

- French GUI translation by gorgar. Italian GUI translation by the\_pappardella

- New icon by Justin Woods.

- Thanks to Henri Mason for collaboration & support.

v 0.0.1a June 2002 First release.